# **GSM-Modul 401G**

**Bedienungsanleitung & Installationsanleitung** 

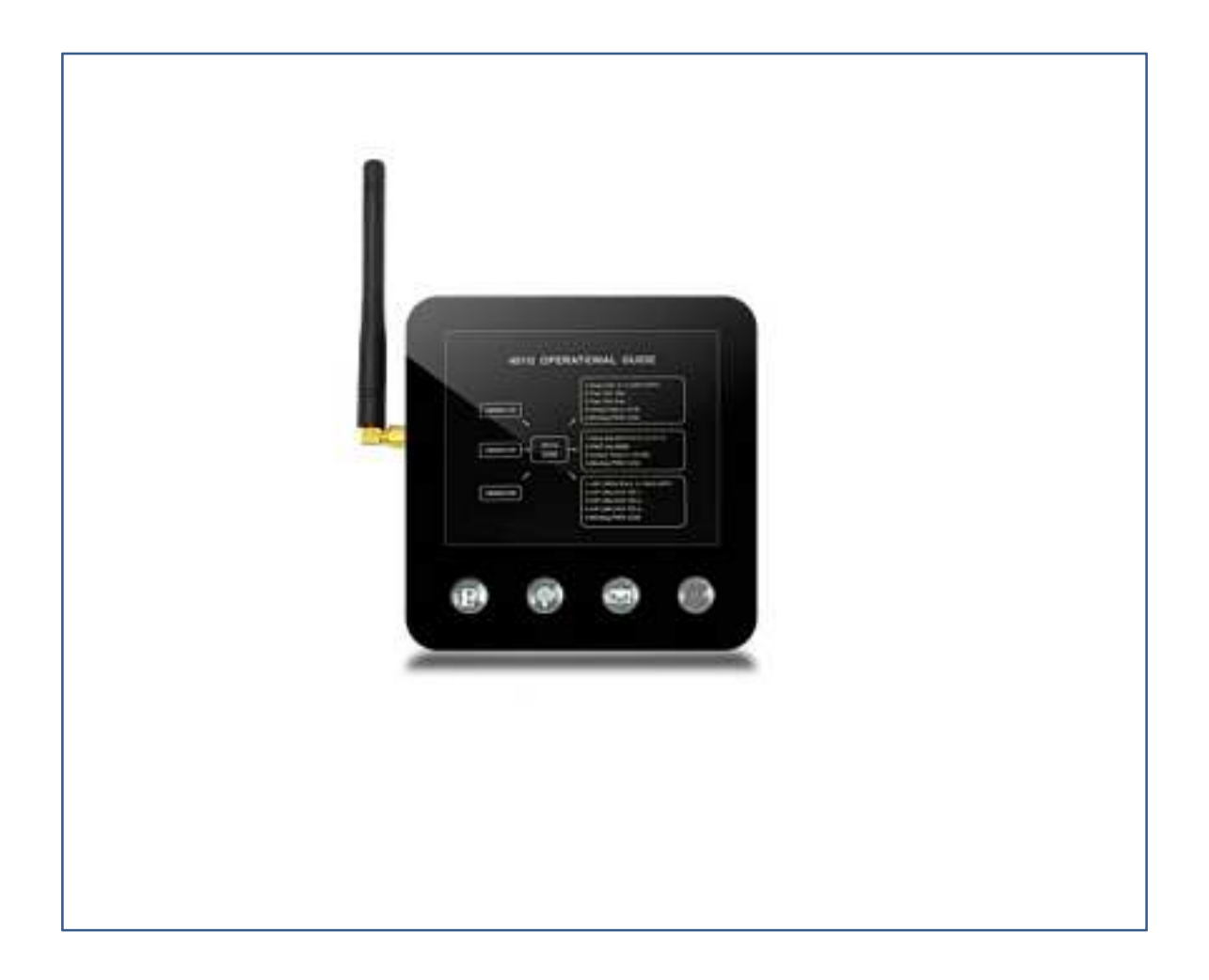

# **Inhaltsverzeichnis** GSM-Modul 401G

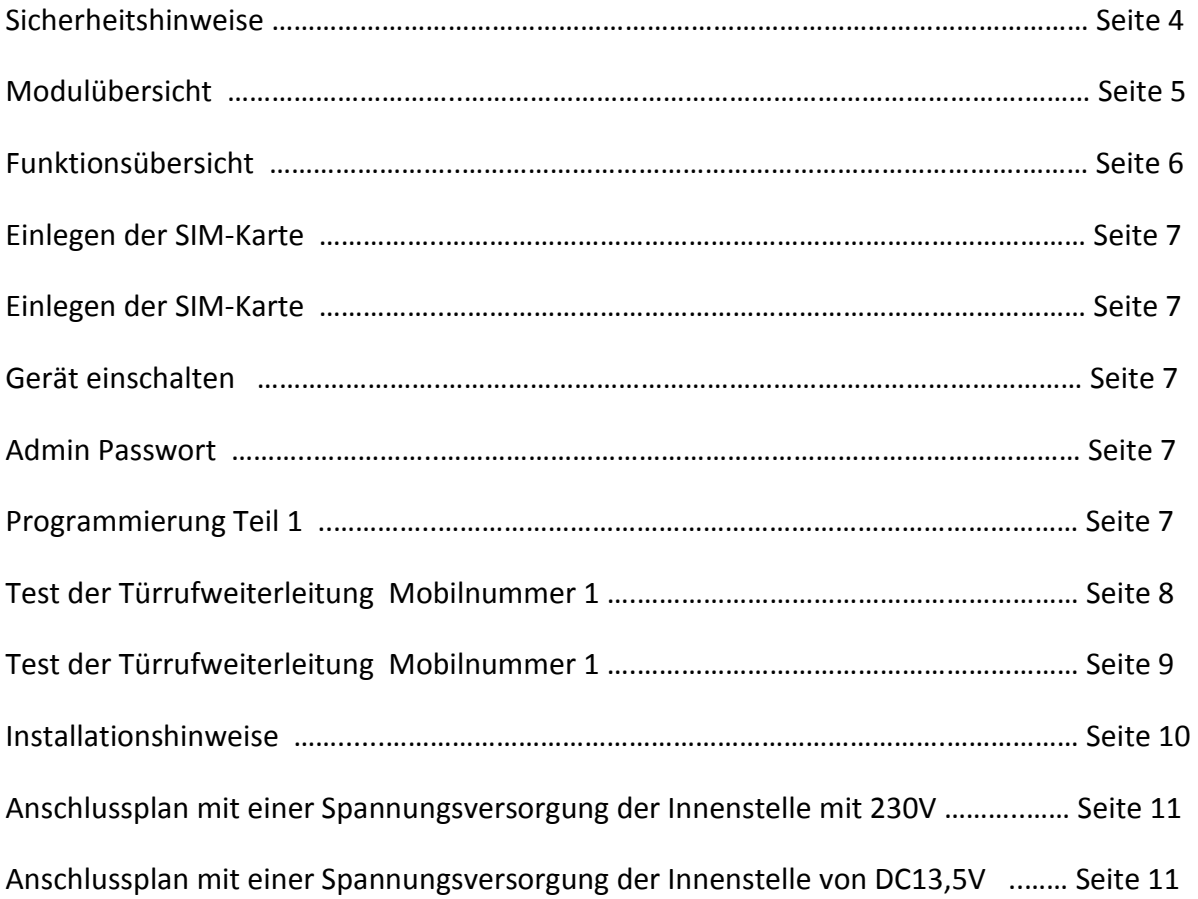

# **Sicherheitshinweise** GSM-Modul 401G

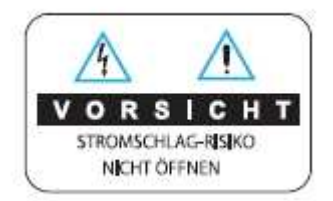

### Vorsicht!

Um die Gefahr eines Stromschlages zu Vermeide, entfernen Sie auf gar keine Fall den das Gehäuse des Gerätes!

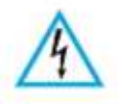

Dieses Symbol warnt vor Präsenz von nicht isolierter gefährlicher Spannung!

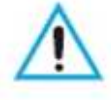

Dieses Symbol weist auf wichtige Betriebs und Wartungsinstruktionen hin!

### **Wichtige Sicherheitshinweise:**

- 1. Lesen Sie die Bedienungsanleitung sorgfältig durch.
- 2. Bewahren Sie die Bedienungsanleitung zum Nachlesen auf.
- 3. Beachten Sie alle Warnungen.
- 4. Befolgen Sie die Anweisungen.
- 5. Benutzen Sie die Geräte auf gar keinen Fall in Wassernähe.
- 6. Säubern Sie das Gerät ausschließlich mit einem trockenen Tuch.
- 7. Blockieren Sie die nicht die Umluftöffnungen.
- 8. Installieren Sie das Gerät nicht in der Nähe von Hitzequellen.
- 9. Verwechseln Sie nicht die Polarität der Anschlüsse.

# **Modulübersicht GSM-Modul 401G**

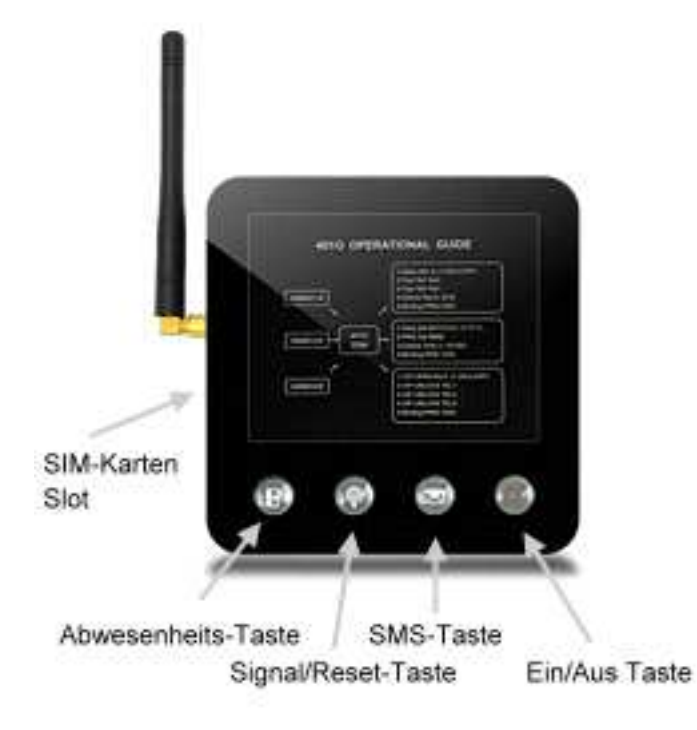

- 1. Abwesenheitstaste: Ein- /Ausschalten der Weiterleitungsfunktion
- 2. Signal/Reset-Taste: Signalanzeige / Reset Taste
- 3. SMS-Nachricht Taste: SMS-Nachrichtübermittlung des Öffnungsprotokolls
- 4. Power Taste: Ein- Ausschalttaste des Moduls
- 5. SIM-Karten Slot: Einschuböffnung für die SIM-Karte

# **Funktionsübersicht GSM-Modul 401G**

- 1. Ermöglicht einen Türruf einer BMV 4 Drahtsystemanlage an ein GSM-Mobiltelefon weiterzuleiten.
- 2. Es besteht die Möglichkeit bis zu 2 Mobilnummern als Anrufziel abzuspeichern.
- 3. Ermöglicht die Türöffnerfunktion über ein Mobiltelefon nach Anrufannahme, per frei programmierbarer Zifferntaste auszuführen.
- 4. Ermöglicht eine Türöffnerfunktion (VIP-Funktion) nur durch Anruf von bis zu 3 unterschiedlichen Mobilnummern ohne anlaufende Kosten auszuführen.
- 5. Ermöglicht alle Setup Einstellungen per SMS vorzunehmen.
- 6. Ermöglicht die Aktivierung und Deaktivierung der Weiterleitungsfunktion per Tastenbedienung am Modul, per angeschlossenen Taster oder per SMS durchzuführen.
- 7. Ermöglicht ein Türöffnungsprotokoll der letzten 5 Öffnungen per SMS abzurufen.

### **Funktions-Tasten Anzeige:**

- 1.  $\mathbf{F}$  Weiterleitungs-Taste LED-Grün konstant -> Weiterleitung aktiv
- 2.  $\mathbf{F}$  Weiterleitungs-Taste LED-Aus konstant -> Weiterleitung deaktiviert
- 3.  $\mathbf{F}$  Weiterleitungs-Taste LED-Grün blinkend -> Anruf der Türstation
- 4.  $\widehat{\mathbb{P}}$  Signal-Taste LED- Grün konstant  $\longrightarrow$  GSM Signal OK
- 5. **P** Signal-Taste LED- Rot konstant -> GSM Signal schwach
- 6.  $\mathbb{P}$  Signal-Taste LED- Rot blinkend  $\longrightarrow$  kein GSM Signal
- 7.  $\blacksquare$  SMS-Taste LED- Rot konstant -> Nachricht wird gesendet
- 8. SMS-Taste LED- Grün konstant -> Fehler bei Nachrichtenübermittlung
- 9.  $\Box$  SMS-Taste LED- Aus konstant -> Normalbetrieb
- 10. <sup>©</sup> Ein/Aus-Taste LED- Rot konstant -> Gerät ist in Betrieb
- 11. <sup>©</sup> Ein/Aus-Taste LED- Aus konstant -> Gerät ist Ausgeschaltet
- 
- 
- 
- 
- 
- 
- 
- 
- 
- 
- 

### **1. SIM-Karte einlegen:**

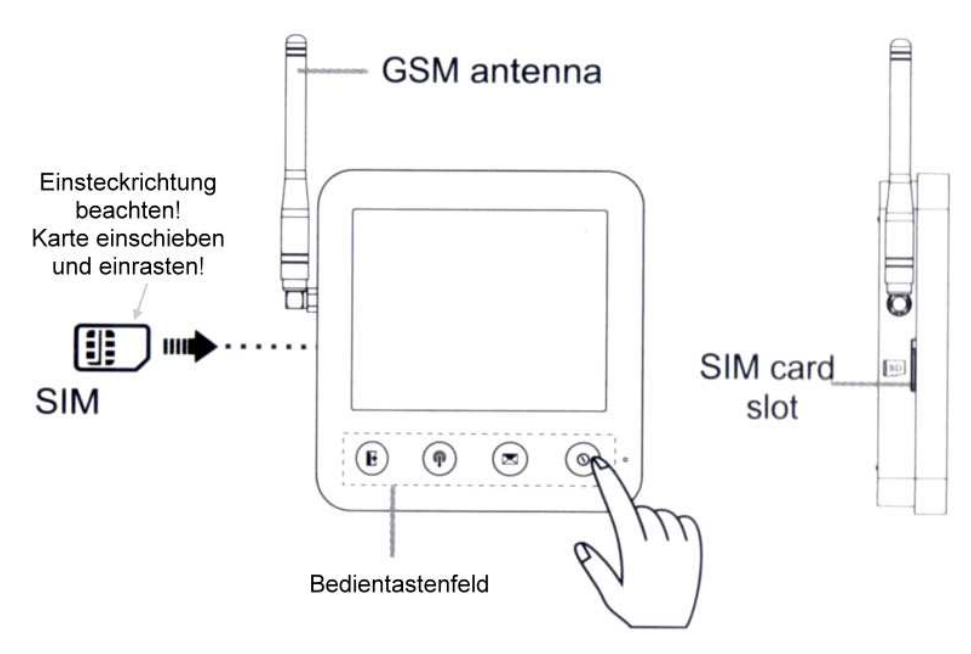

**Wichtiger Hinweis:** Vor dem Einlegen der SIM-Karte Guthaben bzw. Freischaltung prüfen! **Wichtiger Hinweis:** Vor dem Einlegen der SIM-Karte PIN-Abfrage deaktivieren! **Wichtiger Hinweis:** Vor dem Einlegen der SIM-Karte prüfen ob die Rufnummernanzeige eingeschaltet ist!

### **2. Gerät einschalten:**

Sofern das Modul nicht selbst startet Power Taste <sup>®</sup> betätigen. (Sollte das Modul keine Funktion anzeigen ist dies Spannungsversorgung nicht korrekt angeschlossen)

### **3. Admin Passwort:**

Das Werkseitig eingestellte Admin Passwort lautet: 8888

### **4. Programmierung Schritt 1:**

- **a.** Senden Sie folgende SMS an die Rufnummer des Moduls: \*8888\*00#
- **b.** Das Modul antwortet nach ca. 30- 50 Sekunden per SMS mit folgender Nachricht: Away Set: 0; (1-ON, 0-OFF) Train Tel1 Set: ; Train Tel2 Set: ; Unlock Key:3; (0-9) Binding PWD: "…..";

# **Inbetriebnahme GSM-Modul 401G**

**c.** Mittels Weiterleitung des SMS an die Rufnummer des Modules geben Sie folgende Parameter wie folgt ein:

Geben Sie folgende Parameter in Ihre SMS ein:

Hinweis: Alle Eingaben müssen zwischen dem Zeichen ": " und dem Zeichen "; " eingegeben werden!

Away Set 1; (1-ON,0-OFF) Train Tel1: "Rufnummer des 1. Mobiltelefons" ; (z.B. : +43699..... / +49172.....) Train Tel2: "Rufnummer des 2. Mobiltelefons" ; (z.B. : +43699….. / +49172…..) Unlock Key: "Tastenzahl mit der der Türöffner betätigt werden soll"; (z.B.: 8) Binding PWD: "Passwort belassen";

- **d.** Das Modul Antwortet per SMS mit SET OK Sollte Das Modul mit " NO TELEPHONE NUMBER" antworten, korrigieren Sie ihre gesendete SMS (Punkt c: Hinweis beachten!) und senden Sie die SMS nochmals.
- **e.** Senden Sie folgende SMS an die Rufnummer des Moduls: \*8888\*22#
- **f.** Das Modul antwortet per SMS mit folgender Nachricht: Time Set: Jahr/Monat/Tag, Std/Min/Sek; PWD Set: 8888; Unlock Time: 3; (1S-9S) (Türöffnungszeit in Sekunden) Binding PWD: "……"; (Empfehlung: nicht ändern)
- **g.** Verändern Sie die Daten die geändert werden sollen (Datum, Zeit, Türöffnungsdauer etc. ) beachten Sie dass alle Sonderzeichen unverändert bleiben und senden Sie das SMS an das Modul.
- **h.** Das Modul antwortet per SMS mit SET OK
- **i.** Halten Sie auf dem Modul die linkste Taste (Abwesenheit einschalten) Sie hören ein Di um diese wieder auszuschalten Halten Sie diese Taste bis Sie Didi hören.
- **j.** Sollten die Tasten abwechselnd blinken liegt ein Anschlussfehler vor! Prüfen Sie nochmals die Anschlüsse ob diese korrekt an dem Ausgang "Extension" der Hauptstation angeschlossen sind.
- **k.** Testen Sie die Rufweiterleitungsfunktion indem Sie an der Türstation anläuten. Das Modul ruft das 1. Mobiltelefon das Sie eingespeichert haben an. Nehmen Sie diesen Anruf entgegen und prüfen Sie die Sprechverbindung und das öffnen der Türe mittels der gespeicherten Ziffer die sie unter dem Punkt "Unlock Key" an das Modul per SMS gesendet haben.

# **Inbetriebnahme GSM-Modul 401G**

**l.** Um die 2 Rufnummer ihres 2. Mobiltelefons zu prüfen, gehen Sie wie folgt vor: Läuten Sie an der Türstation an und nehmen Sie den Anruf an dem 1. Mobiltelefon nicht an. Läuten Sie nochmals innerhalb von 10 Sek. an der Türstation an. Der Ruf wird dann an die Rufnummer des 2. Mobiltelefons weitergeleitet. Testen Sie ebenfalls die Sprechverbindung und die Türöffnerfunktion.

**Die grundlegende Inbetriebnahme der Rufweiterleitung ist abgeschlossen.** 

# **Bedienung GSM-Modul 401G**

### **1. Ein / Ausschalten des Gerätes:**

Betätigen Sie die Taste <sup>®</sup> um das Gerät Ein bzw. Auszuschalten. In dem ausgeschaltetem Zustand trennt das Gerät alle Mobilnetzverbindungen. Die LED erlischt.

### **2. Ein / Ausschalten der Weiterleitungsfunktion:**

### **a. Die Weiterleitungsfunktion an dem Gerät aktivieren/deaktivieren:**

Betätigen Sie die Taste <sup>Le</sup> Sie hören ein Di und die LED leuchtet Grün -> die Weiterleitung ist aktiviert.

Betätigen Sie die Taste nochmals Sie hören ein **DiDi** und die LED leuchtet nicht -> die Weiterleitung ist deaktiviert.

### **b. Die Weiterleitungsfunktion per SMS aktivieren/deaktivieren:**

Senden Sie folgende SMS an die Rufnummer des Moduls um die Weiterleitungsfunktion zu aktivieren:

\*8888\*1\*1# (falls Sie das Admin Passwort geändert haben \*Admin Passwort\*1\*1#)

Senden Sie folgende SMS an die Rufnummer des Moduls um die Weiterleitungsfunktion zu deaktivieren:

\*8888\*1\*0# (falls Sie das Admin Passwort geändert haben \*Admin Passwort\*1\*0# )

### **c. Die Weiterleitungsfunktion über einen Taster aktivieren/deaktivieren:**

Betätigen Sie den bei Ihrer Installation vorgesehenen Taster 1x. Das Modul quittiert mittels **Di** die Aktivierung. Die LED an dem Modul leuchtet Grün. Betätigen Sie den bei Ihrer Installation vorgesehenen Taster 1x. Das Modul quittiert mittels **DiDi** die Deaktivierung. Die LED an dem Modul leuchtet nicht.

### **d. Die Weiterleitungsfunktion über die Innenstelle aktivieren/deaktivieren:**

**Hinweis:** Diese Funktion steht nur bei den Modellen BMV-7104/BMV-7114/BMV-3504/BMV-3514/BMV-A104R/BMV-A114R wenn diese angeschlossen ist zur Verfügung. Betätigen Sie die Schalttaste Ihrer Innenstelle 1x. Das Modul quittiert mittels **Di** die Aktivierung. Die LED an dem Modul leuchtet Grün. Betätigen Sie die Schalttaste Ihrer Innenstelle 1x. Das Modul quittiert mittels **DiDi** die

Deaktivierung. Die LED an dem Modul leuchtet nicht.

### **3. Gesprächsannahme und Türöffnerfunktion:**

Wenn Ihr Mobiltelefon läutet zeigt dieses dir Rufnummer der SIM-Karte des Moduls an. Wir empfehlen diese unter ihren Kontakten abzuspeichern und zu Bennen um einen Türruf zu erkennen.

# **Bedienung GSM-Modul 401G**

Wenn Sie das Gespräch annehmen, ist die Sprechverbindung hergestellt. Um dem Besucher die Türe zu öffnen, betätigen Sie die Zifferntaste die Sie als Türöffnertaste programmiert haben (Unlock Key) 2x kurz hintereinander (**Doppelklick**)

Der Türöffner wird für die von Ihnen programmierte Zeitspanne (Unlock Time) aktiviert. Die Türe kann von Ihrem Besuche geöffnet werden.

### **4. Öffnen der Türe mittels VIP-Funktion:**

Rufen Sie die Rufnummer des Moduls von dem Mobiltelefon, dass Sie unter den VIP Mobilnummern abgespeichert haben an. Die Türe öffnet ohne das Kosten angefallen sind.

**Hinweis:** Verwenden Sie diese Funktion nur dann wenn Sie keine Sicherheitsrelevanten Bereiche hiermit zugänglich machen!

### **5. Abrufen des Türöffnungsprotokolls:**

Senden Sie folgende SMS an die Rufnummer des Moduls: \*8888\*44# oder falls Sie das Admin Passwort geändert haben \*Admin Passwort\*44#

Das Modul antwortet mit einem Öffnungsprotokoll der letzten 5 Türöffnungen.

# **Installation** GSM-Modul 401G

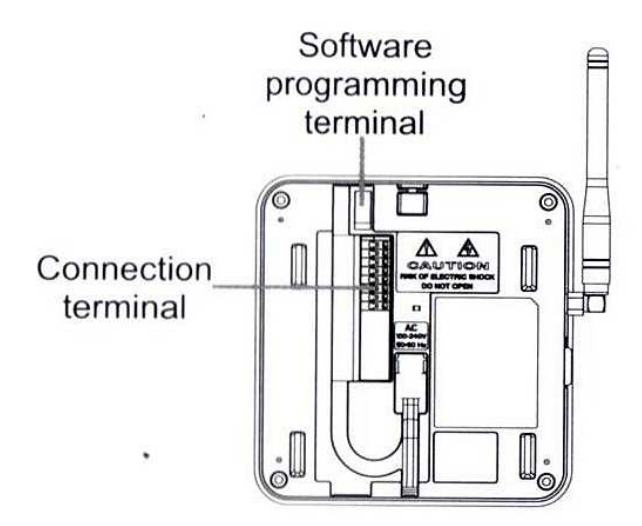

### **Anschlussrichtlinien:**

- 1. Beachten Sie dass Aufgrund der Antennenabstrahlung ein Mindestabstand zu der Video-Innenstelle und Zuleitungen, die nicht über eine Abschirmung verfügen, von 3 Metern einzuhalten ist.
- 2. Verwenden Sie für die Zuleitungen zu dem Modul abgeschirmte Leitungen und verbinden Sie die Abschirmung mit dem Anschluss GND.

### **Montagerichtlinien:**

- 1. Montieren Sie das Modul nicht über Hitzequellen oder in Feuchträumen.
- 2. Befestigen Sie das Modul mittels der Wandmontagehalterung

# **Anschlussplan 1 GSM-Modul 401G**

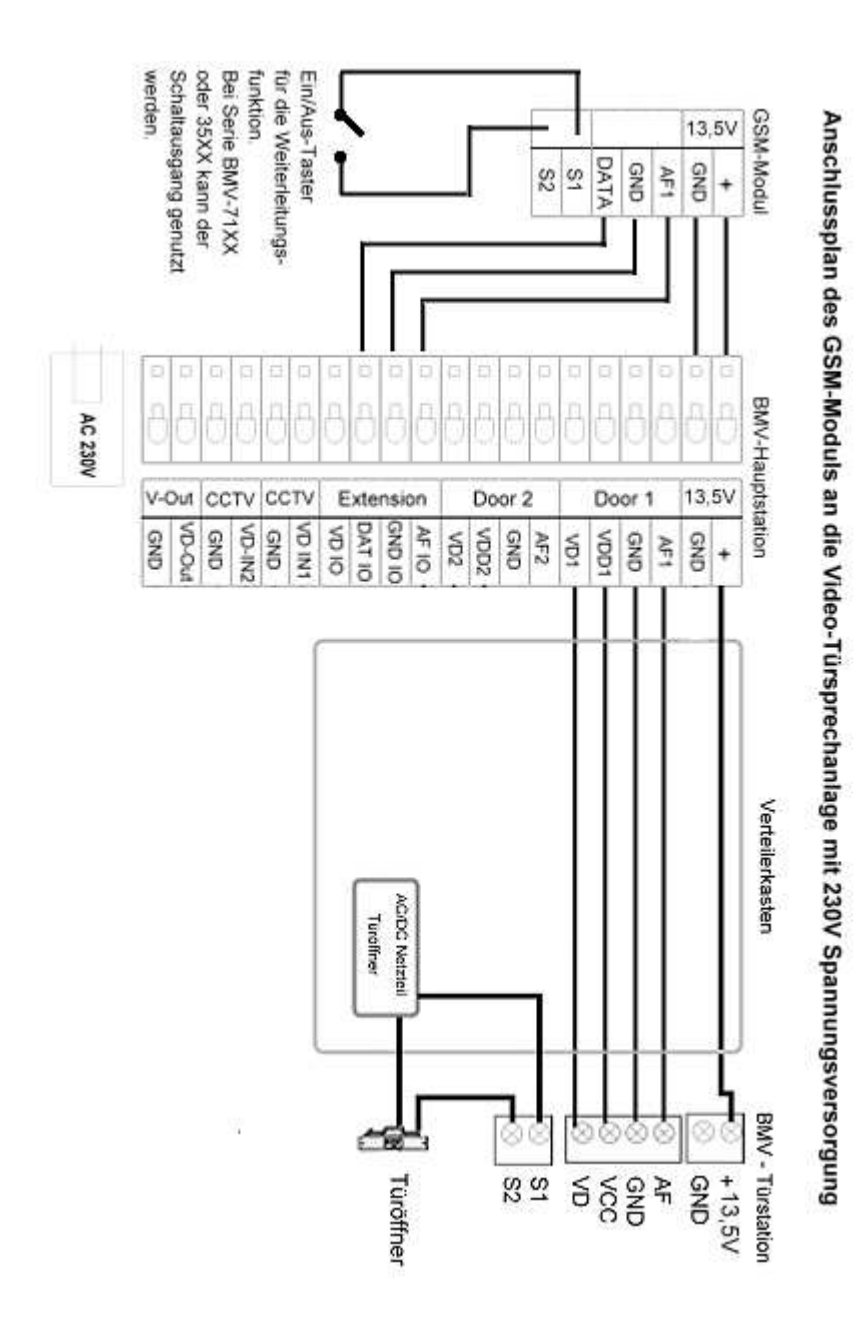

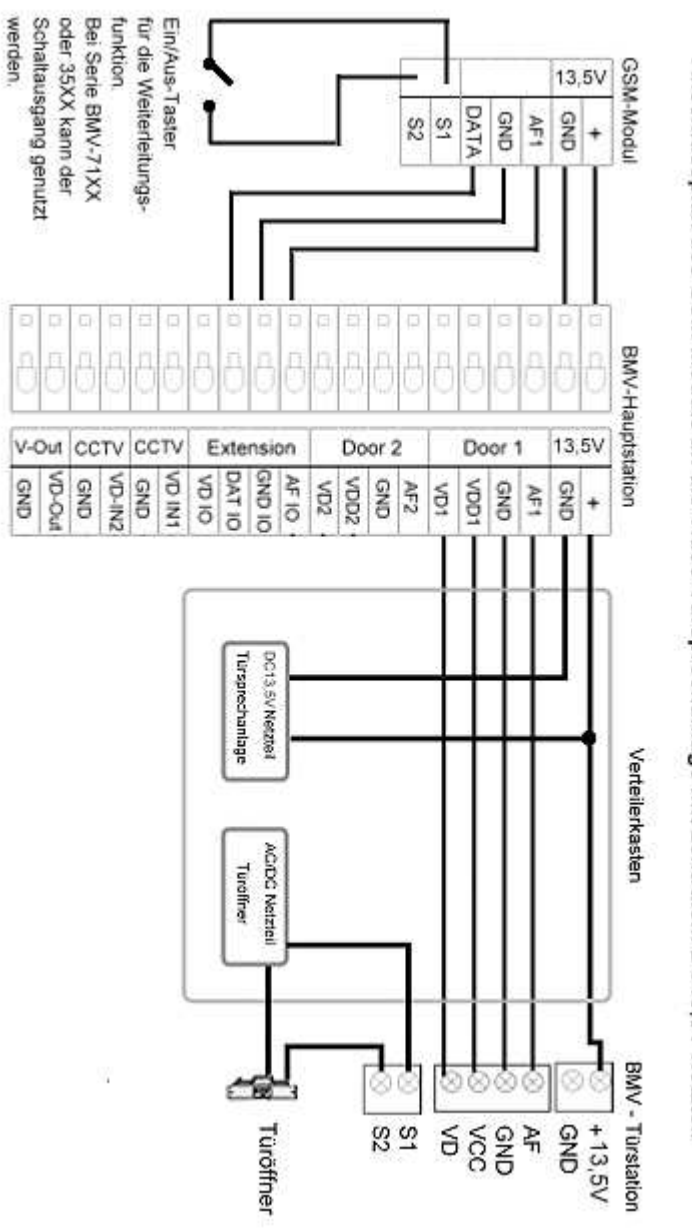

# Anschlussplan des GSM-Moduls an die Video-Türsprechanlage mit zentralem DC13,5V Netzteil

# **Anschlussplan 2 GSM-Modul 401G**

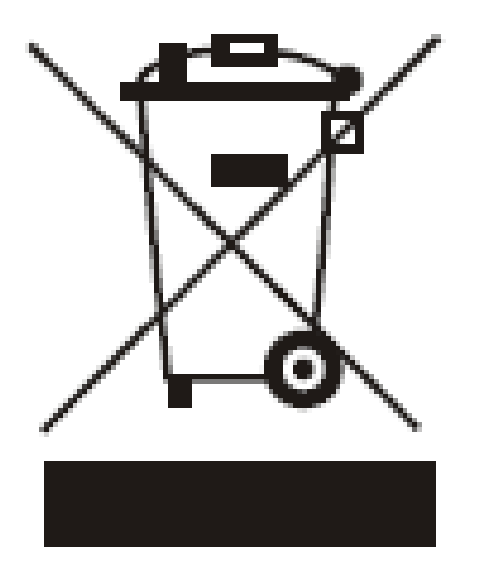

Diese Markierung auf dem Produkt oder der dazugehörigen Literatur abgebildet, weist darauf hin, dass es nicht mit Haushaltsabfällen entsorgt werden darf. Um möglichen Schaden der Umgebung oder menschlicher Gesundheit gegenüber von der unkontrollierten Müllbeseitigung zu verhindern, trennen Sie das Gerät von anderen Müllsorten.

> Diese Bedienungsanleitung wurde von der Firma RWCom-Systems Austria Hetzendorferstraße 100 1120 Wien erstellt. www.rwcom.at

> > **©Copyright 2011 RWCom-Systems Austria All Rights Reserved**

GSM-Modul 401G Für BALTER Türsprechanlagen